## การฝากหลักประกัน (หักบัญชีอัตโนมัติ **ODD**)

# **KSecurities**

## ผานเว็บไซต **KS Trade**

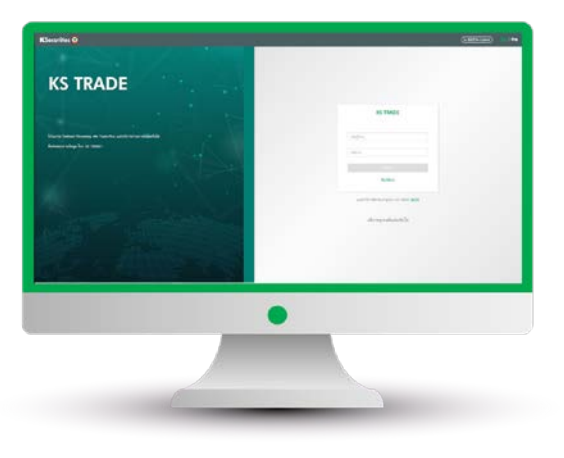

## 3.ระบุรหัส SMS-OTP 4.ระบุ KS PIN

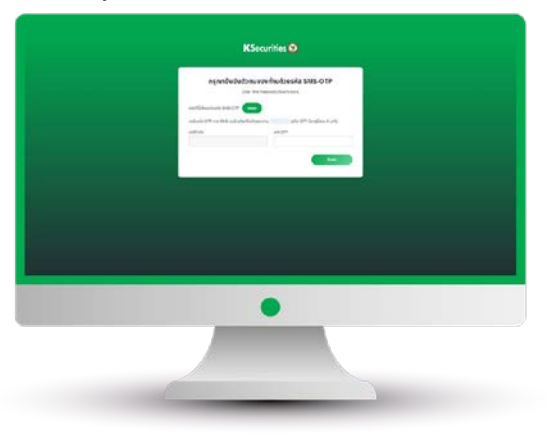

5.เลือก "ฝากเงิน (หักบัญชีอัตโนมัติ ODD)" 6.เลือกบัญชีหลักทรัพยและธนาคาร

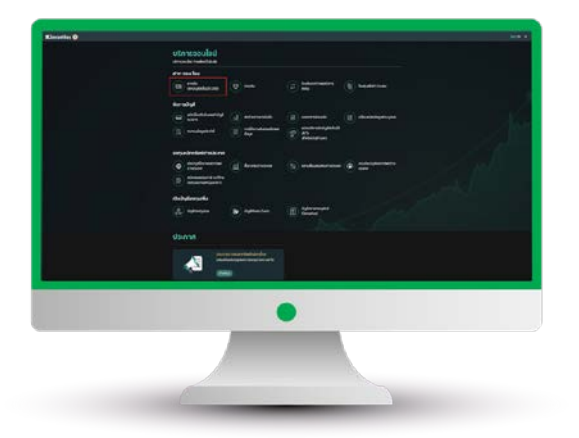

## 1.เขาสูระบบ KS Trade 2.เลือก "บริการออนไลน"

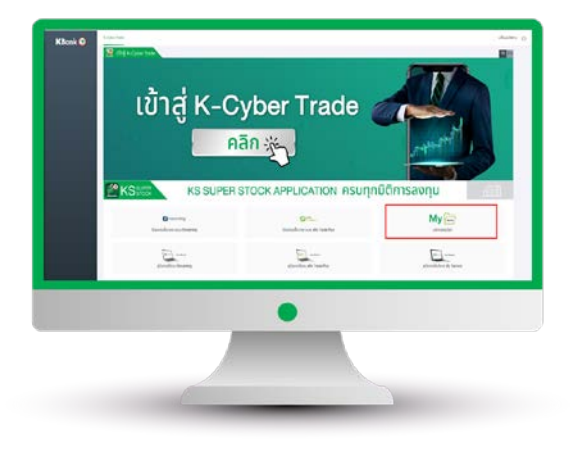

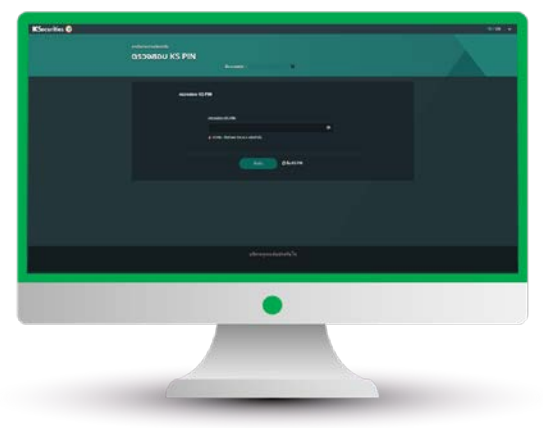

# ระบุจํานวนเงิน และกด "ตกลง"

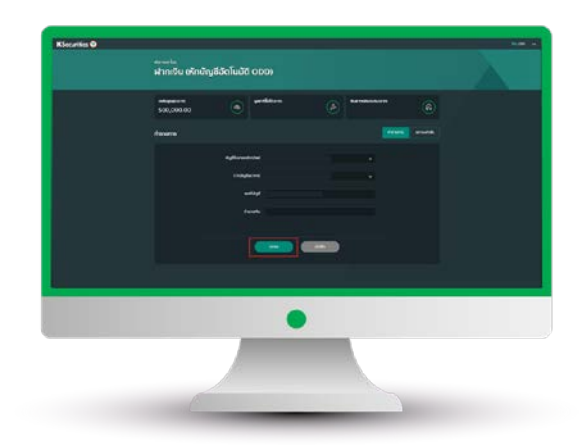

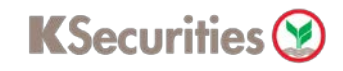

## การฝากหลักประกัน (หักบัญชีอัตโนมัติ **ODD**)

## ผานเว็บไซต **KS Trade**

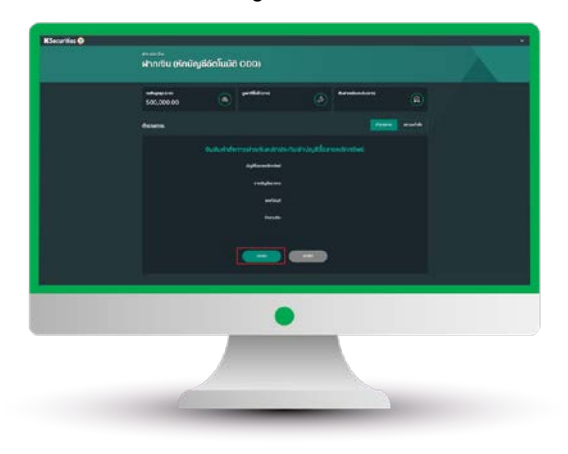

## ทานสามารถตรวจสอบสถานะรายการได ที่ "สถานะคําสั่ง"

# 

## 7.ตรวจสอบขอมูล และกด "ตกลง" 8.หนาจอแสดงการทํารายการสําเร็จ

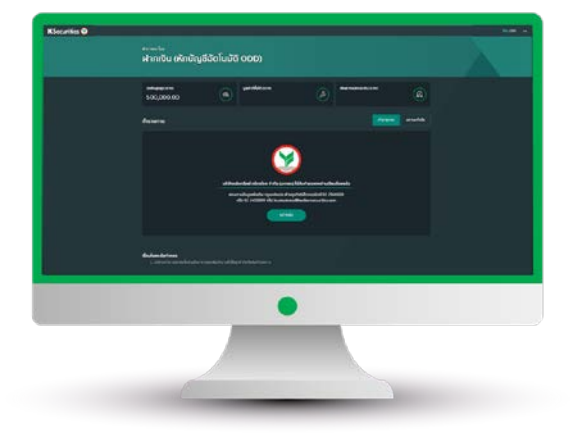

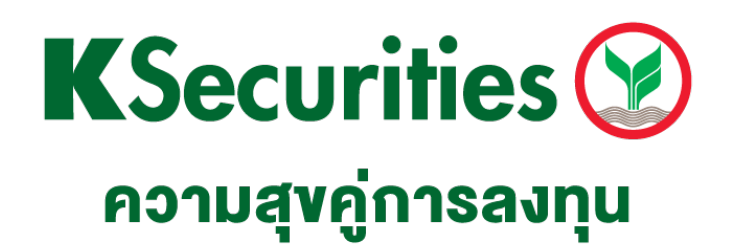

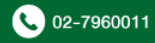